# 三熊会パソコン同好会(2018年度第23回) 2019.03.25 J.katoh

Word の基本(Word&Excel2010 参照)

Chapter3-1 見栄えのする文書作成テクニック その1

## Ⅰ.図形を挿入する・・P050~P054

- 1.直線、四角形を描く(P50)
- 2.図形の色や線種を変える(P51)
- 3.コメント入りの吹出し、図形に文字の挿入方法(P52)
- 4.図形の重なり順の入れ替え(P53)

### 5.複数の図形をまとめて操作する(P54)

(1)グループ化

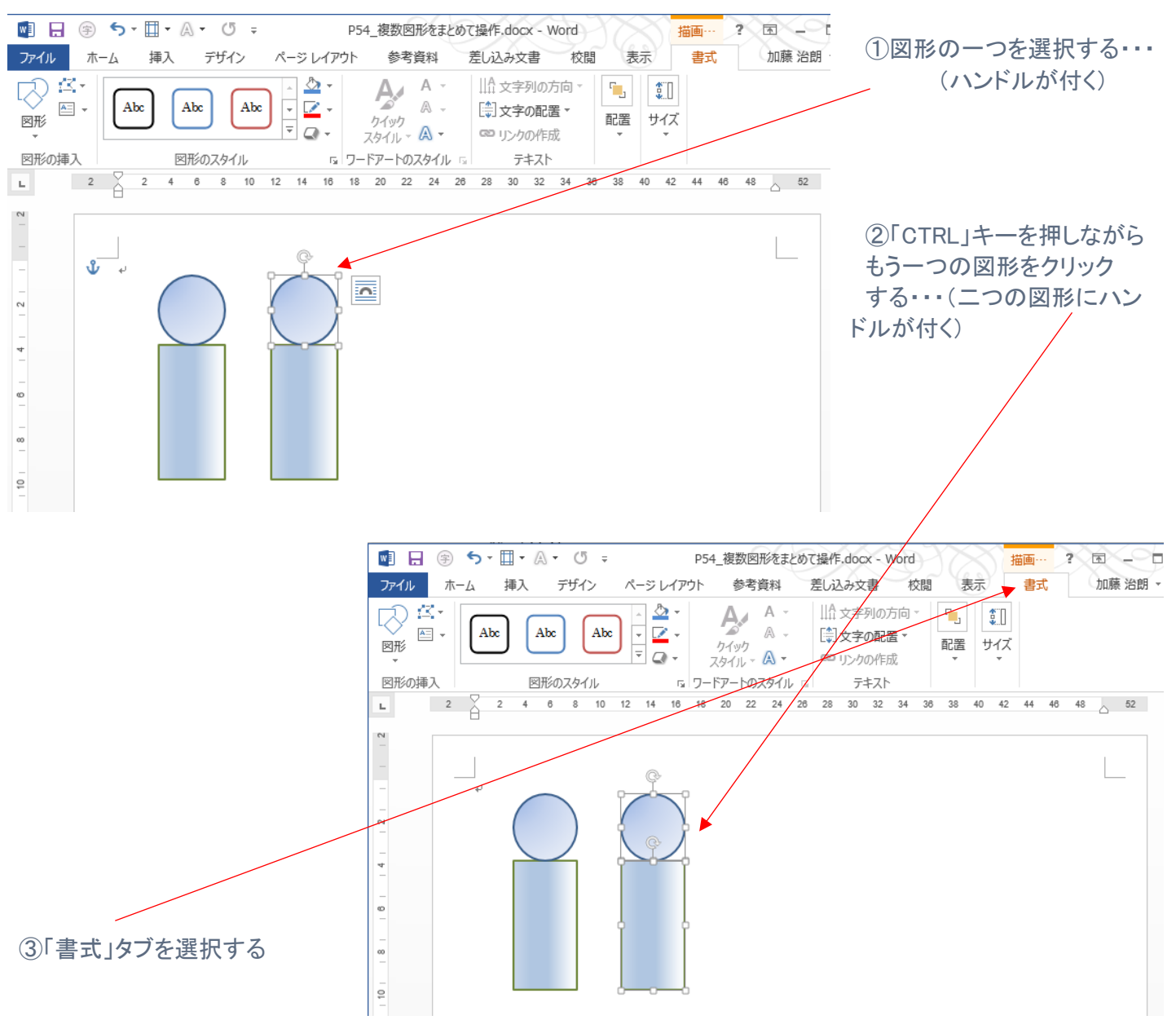

# ④リボン部の「配置」の▼をクリックすると、下図の小ウィンドウが表示されるので、 「グループ化」の▼をクリックする。

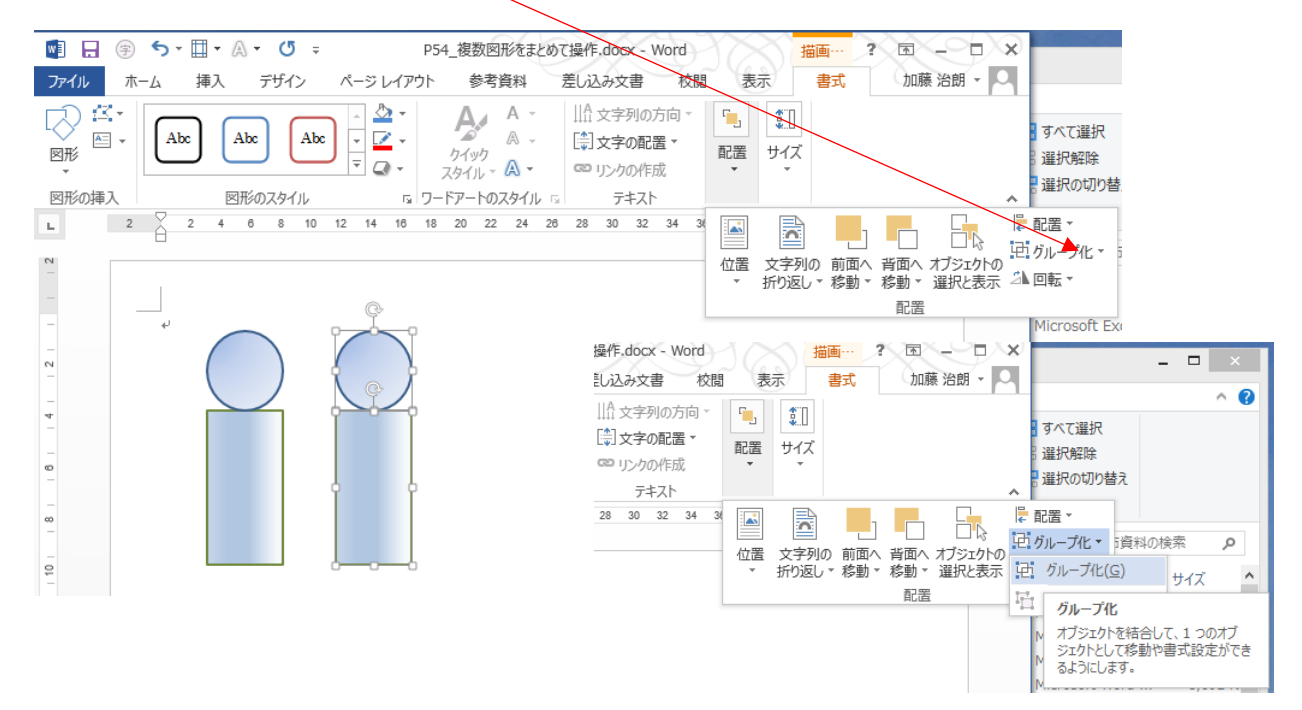

⑤「グループ化」をクリックすると二つの図形(円と長方形)が一体化して、二図形を含むハンドルが表示される。

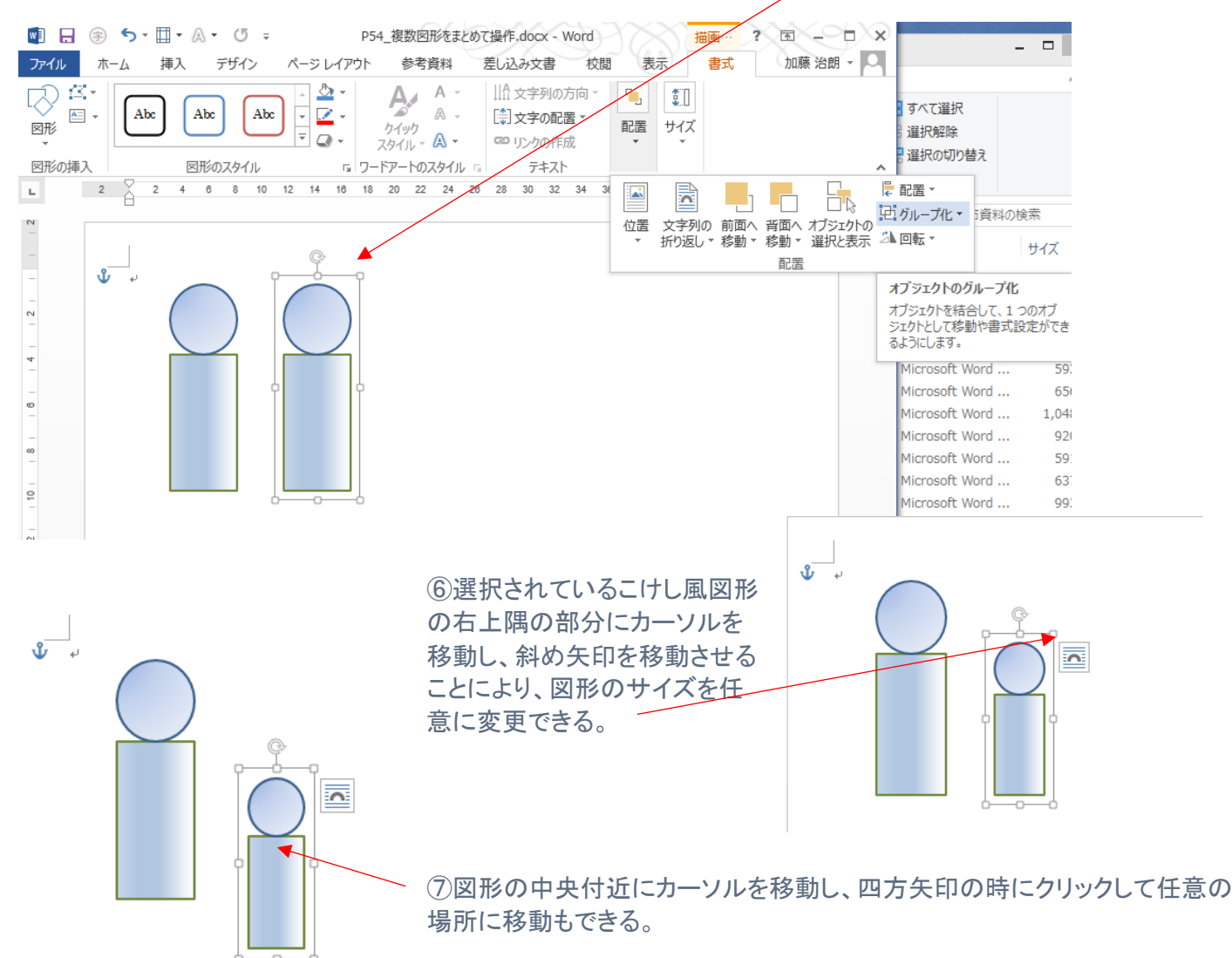